Aktor KNX S1-BA4 • Stand: 18.06.2018 • ab Software-Version 4.00, ETS-Programmversion 4.0 • Technische Änderungen und Irrt Elsner Elektronik GmbH • Sohlengrund 16 • 75395 Ostelsheim • Deutschland • www.elsner-elektronik.de • Technischer Service: +49 (0) 7033 / 30945-250

# KNX S1-BA4 Multifunktionaler Aktor

## 1. Beschreibung

Der Aktor KNX S1-BA4 mit integrierter Fassadensteuerung hat einen Multifunktions-Ausgang, an dem entweder ein Antrieb mit Auf/Ab-Steuerung (Jalousie, Markise, Rollladen, Fenster) oder zwei schaltbare Geräte (Ein/Aus bei Licht und Lüftung) angeschlossen werden. Durch die potenzialfreie Ausführung des Ausgangs können auch andere Systeme angesteuert werden, z. B. über den Handtastereingang eines Motorsteuergeräts.

Die Automatik kann extern oder intern vorgegeben werden. Intern stehen zahlreiche Möglichkeiten für Sperrungen, Verriegelungen (z. B. Master–Slave) und Prioritäts-Festlegungen (z. B. Manuell–Automatik) zur Verfügung. Szenen können gespeichert und über den Bus abgerufen werden (Szenensteuerung mit 16 Szenen pro Antrieb).

Der KNX S1-BA4 verfügt über vier Analog-/Digitaleingänge, die als Bus-Eingänge (Taster, Alarmmeldungen usw.) oder für Temperatursensoren T-NTC verwendet werden.

#### *Funktionen:*

- Potenzialfreier Multifunktions-Ausgang für einen 230 V-Antrieb (Beschattung, Fenster) oder den Anschluss von zwei schaltbaren 230 V-Geräten (Licht, Lüfter) oder für einen Gleichstrom-Antrieb (Beschattung, Fenster)
- Im Wechselspannungsbetrieb automatische Laufzeitmessung der Antriebe zur Positionierung (inkl. Störmeldeobjekt)
- Relais schalten im Wechselspannungsbetrieb verschleißarm in der Nähe des Nulldurchgang der Spannung
- Tastenfeld mit Taster-Paar und Status-LEDs
- 4 Eingänge für Binärkontakt oder Temperatursensor
- Positionsrückmeldung (Fahrposition, bei Jalousien auch Lamellenposition)
- Positionsspeicher (Fahrposition) über 1-Bit-Objekt (Speicherung und Abruf z. B. über Taster)
- Parameter für die Berücksichtigung von Totzeiten von Antrieb und Mechanik
- Steuerung durch interne oder externe Automatik
- Integrierte Beschattungssteuerung mit Lamellennachführung nach Sonnenstand bei Jalousien
- **Szenensteuerung** für Fahrposition mit 16 Szenen pro Antrieb (bei Jalousien auch Lamellenposition)
- Gegenseitige Verriegelung zweier Antriebe mithilfe von Nulllagesensoren verhindert Kollisionen z. B. von Beschattung und Fenster (Master–Slave)
- Sperrobjekte und Alarmmeldungen haben unterschiedliche Prioritäten, so dass Sicherheitsfunktionen immer Vorrang haben (z. B. Windsperre)
- Einstellung der Priorität von manueller oder Automatiksteuerung über Zeit oder Kommunikationsobjekt
- 4 Temperatur-Schaltausgänge im Applikationsprogramm mit einstellbaren Grenzwerten (Vorgabe per Parameter oder Kommunikationsobjekt)
- Kurzzeitbeschränkung (Fahrbefehl gesperrt) und 2 Fahrbeschränkungen

Die Konfiguration erfolgt mit der KNX-Software ETS. Die Produktdatei steht auf der Homepage von Elsner Elektronik unter www.elsner-elektronik.de im Menübereich "Service" zum Download bereit.

## 1.1. Technische Daten

Das Produkt ist konform mit den Bestimmungen der EU-Richtlinien.

## 2. Installation und Inbetriebnahme

### 2.1. Hinweise zur Installation

Installation, Prüfung, Inbetriebnahme und Fehlerbehebung des Geräts  $\left( \frac{1}{|H|} \right)$ dürfen nur von einer Elektrofachkraft (lt. VDE 0100) durchgeführt werden.

#### GEFAHR!

Lebensgefahr durch elektrische Spannung (Netzspannung)! Im Innern des Geräts befinden sich ungeschützte spannungsführende Bauteile.

- Die VDE-Bestimmungen beachten.
- Alle zu montierenden Leitungen spannungslos schalten und Sicherheitsvorkehrungen gegen unbeabsichtigtes Einschalten treffen.
- Das Gerät bei Beschädigung nicht in Betrieb nehmen.
- Das Gerät bzw. die Anlage außer Betrieb nehmen und gegen unbeabsichtigten Betrieb sichern, wenn anzunehmen ist, dass ein gefahrloser Betrieb nicht mehr gewährleistet ist.

Das Gerät ist ausschließlich für den sachgemäßen Gebrauch bestimmt. Bei jeder unsachgemäßen Änderung oder Nichtbeachten der Bedienungsanleitung erlischt jeglicher Gewährleistungs- oder Garantieanspruch.

Nach dem Auspacken ist das Gerät unverzüglich auf mechanische Beschädigungen zu untersuchen. Wenn ein Transportschaden vorliegt, ist unverzüglich der Lieferant davon in Kenntnis zu setzen.

Das Gerät darf nur als ortsfeste Installation betrieben werden, das heißt nur in montiertem Zustand und nach Abschluss aller Installations- und Inbetriebnahmearbeiten und nur im dafür vorgesehenen Umfeld.

Für Änderungen der Normen und Standards nach Erscheinen der Bedienungsanleitung ist Elsner Elektronik nicht haftbar.

## 2.2. Aufbau des Geräts

Bei Installation und Leitungsverlegung am KNX-Anschluss (Nr. 2) und den Eingängen (Nr. 7) die für SELV-Stromkreise geltenden Vorschriften und Normen einhalten!

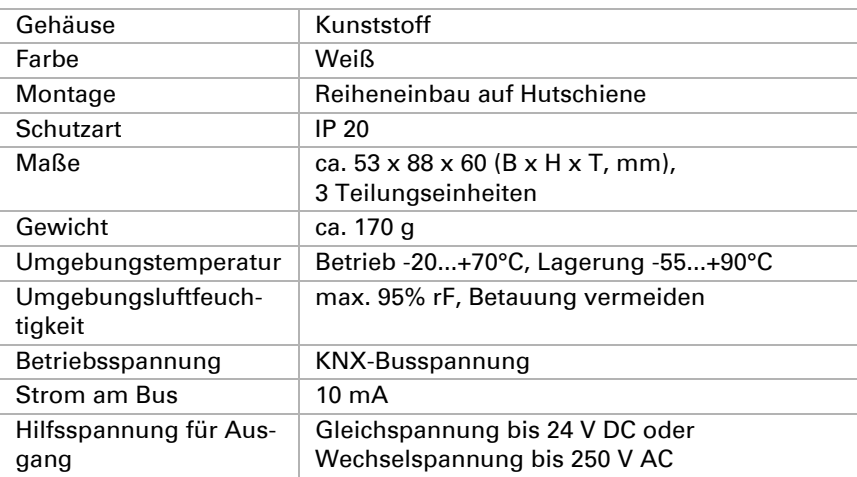

*Technische Daten und Installationshinweise* Artikelnummer 70514

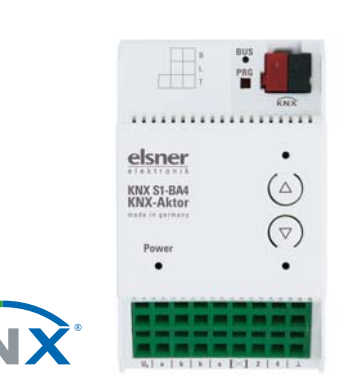

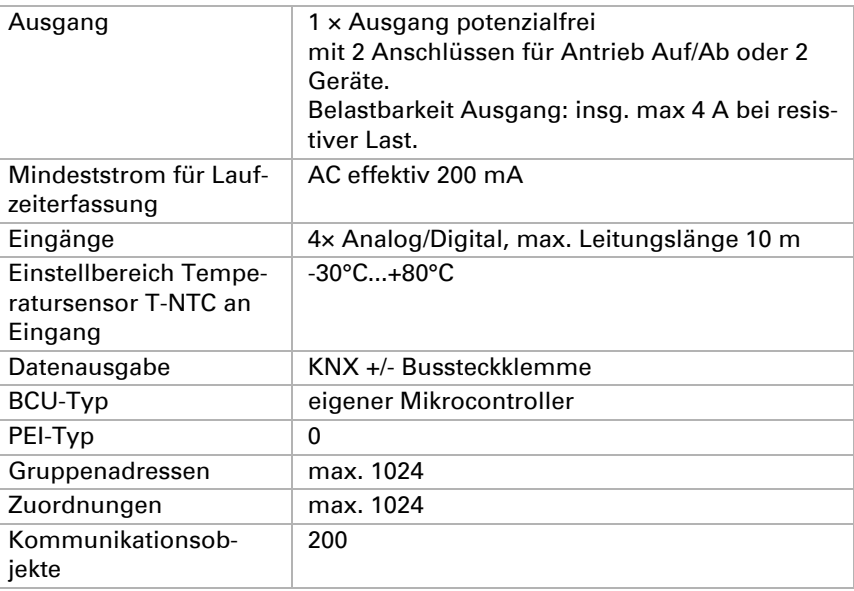

*Abb. 1*

- *1) Programmier-LED und Programmier-Taster (PRG)*
- *2) Steckplatz Bus-Klemme (KNX +/-)*
- *3) Tastenpaar Auf/Ab und LEDs*
- *4) LED "Betrieb" (Power), Anzeige des Betriebszustands. [Siehe "Anzeige](#page-1-0)  [des Betriebszustands durch die Po](#page-1-0)[wer-LED" auf Seite 2.](#page-1-0)*

- *5) Eingang Hilfsspannung Un für Ausgänge A1/A2. Belastbarkeit: maximal 4 A. Anschlüsse a/b zur Verwendung bei Anschluss von 230 V AC.*
- *6) Ausgang A1 A2: "Auf"-"Ab" bzw. "Gerät1"-"Gerät2"*
- *7) Analog-/Binäreingänge 1-4 (mit GND)*

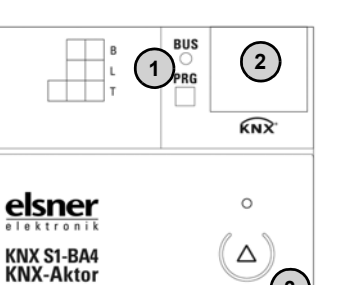

*Abb. 2 Schaltbild Ausgang (A1, A2) mit Spannungsversorgung (Un)*

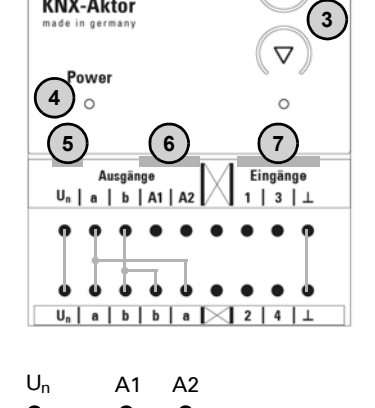

U

n

Aktor KNX S1-BA4 • Stand: 18.06.2018 • ab Software-Version 4.00, ETS-Programmversion 4.0 • Technische Änderungen und Irrtü Elsner Elektronik GmbH • Sohlengrund 16 • 75395 Ostelsheim • Deutschland • www.elsner-elektronik.de • Technischer Service: +49 (0) 7033 / 30945-250

### 2.3. Anschluss

Das Gerät ist für Reiheneinbau auf Hutschiene vorgesehen und belegt 3 Teilungseinheiten. Der Anschluss erfolgt mittels KNX-Anschlussklemme an den KNX-Datenbus. Zusätzlich ist eine Spannungsversorgung für den angeschlossenen Antrieb bzw. die Verbraucher notwendig (Un).

### ACHTUNG!

Der Aktor KNX S1-BA4 ist durch den potenzialfreien Ausgang gleichermaßen für den Einsatz mit Wechselspannung (230 V AC) als auch mit Gleichspannung geeignet (12 V DC, 24 V DC).

Relais können bei der Erstinbetriebnahme eingeschaltet sein! Die in diesem Produkt eingesetzten bistabilen Relais können sich bei starker Erschütterung, z. B. beim Transport, einschalten.

• Zuerst die Busspannung anlegen, dadurch werden die Relais abgeschaltet. Dann erst die Spannungsversorgung des Antriebs einschalten.

Der Anschluss "U<sub>n</sub>" wird in diesem Fall als "+" verwendet. Eine automatische Laufzeitermittlung durch Strommessung ist bei Versorgung mit Gleichspannung nicht möglich!

#### <span id="page-1-0"></span>2.3.1. Anzeige des Betriebszustands durch die Power-LED

#### 2.3.2. Anzeige des Status durch die Kanal-LEDs

#### 2.3.3. Anschlussbeispiele

#### *Antrieb 230 V am Ausgang:*

Der Anschluss "U<sub>n</sub>" wird in diesem Fall als "L" verwendet. Die Klemmen "a" und "b" werden als "N" und "PE" verwendet, wie im Anschlussbeispiel zu sehen.

#### *Zwei Verbraucher 230 V am Ausgang:*

Der Anschluss "U<sub>n</sub>" wird in diesem Fall als "L" verwendet. Die Klemmen "a" und  $n_{\nu}$ b" werden als  $n_{\nu}N$ " und  $n_{\nu}$ PE" verwendet, wie im Anschlussbeispiel zu sehen.

#### *Antrieb 24 V DC am Ausgang:*

#### *Ansteuerung eines externen Motorsteuergeräts über den Ausgang:*

#### *Eingänge:*

Beispiel mit Binärkontakt an Eingang 1 und Temperatursensor T-NTC an Eingang 4. Anschluss des Temperatursensors polungsunabhängig.

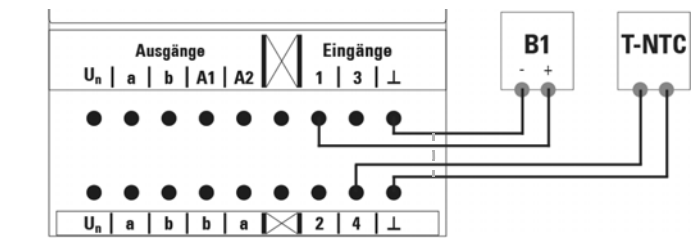

#### 2.4. Hinweise zur Montage und Inbetriebnahme

Setzen Sie das Gerät niemals Wasser (Regen) aus. Die Elektronik kann hierdurch beschädigt werden. Eine relative Luftfeuchtigkeit von 95% darf nicht überschritten werden. Betauung vermeiden.

Nach dem Anlegen der Betriebsspannung befindet sich das Gerät einige Sekunden lang in der Initialisierungsphase. In dieser Zeit kann keine Information über den Bus empfangen oder gesendet werden.

Bei KNX-Geräten mit Sicherheitsfunktionen (z. B. Wind- oder Regensperre) ist eine zyklische Überwachung der Sicherheitsobjekte einzurichten. Optimal ist das Verhältnis 1:3 (Beispiel: Wenn die Wetterstation alle 5 Minuten einen Wert sendet, ist die Überwachungszeit im Aktor auf 15 Minuten einzurichten).

## 3. Adressierung des Geräts am Bus

Das Gerät wird mit der Bus-Adresse 15.15.250 ausgeliefert. Eine andere Adresse kann in der ETS durch Überschreiben der Adresse 15.15.250 programmiert werden oder über den Programmier-Taster eingelernt werden.

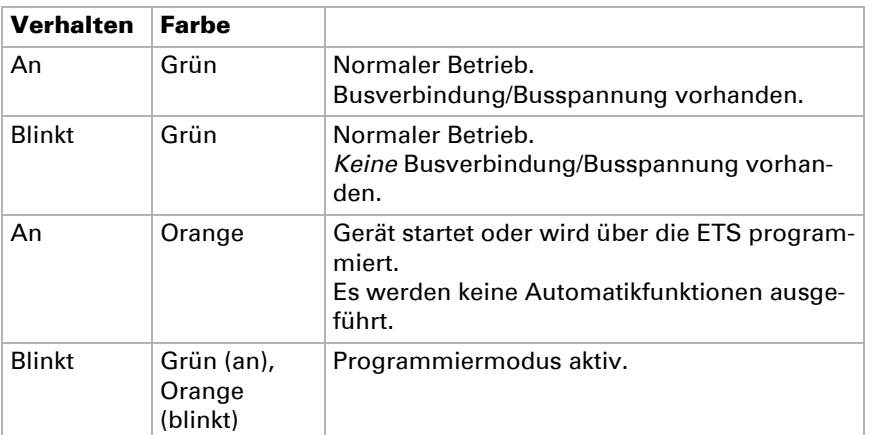

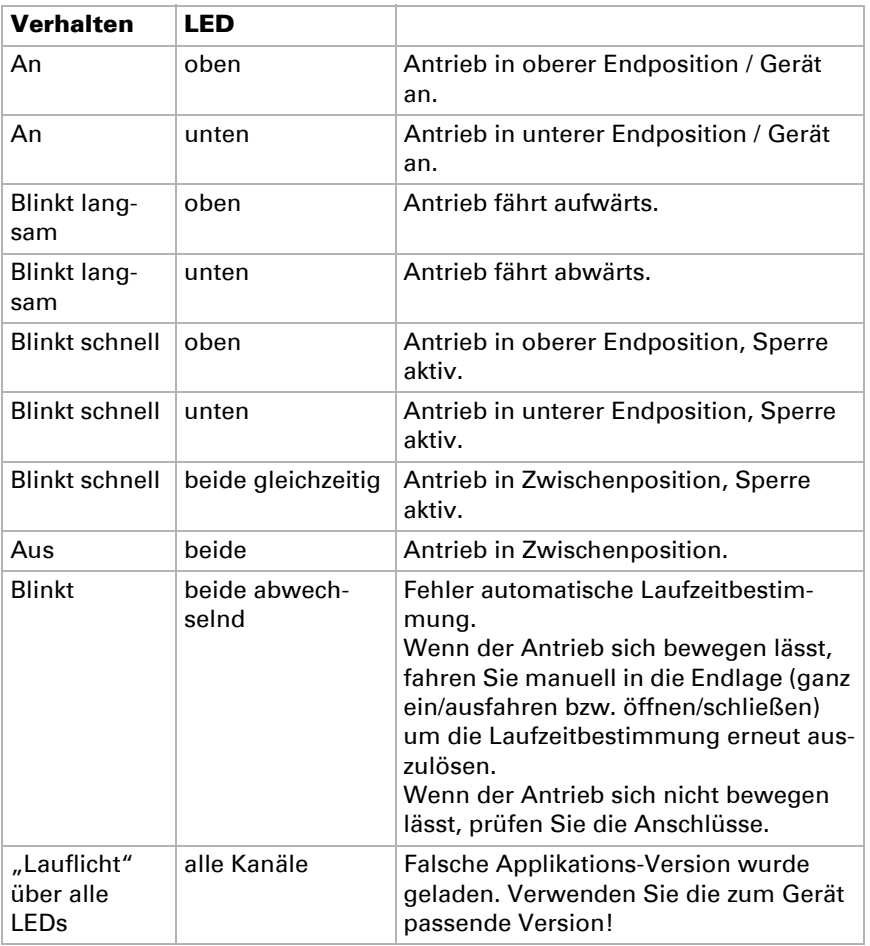

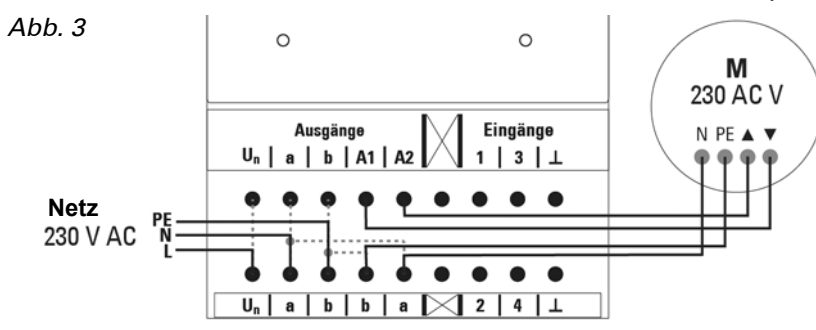

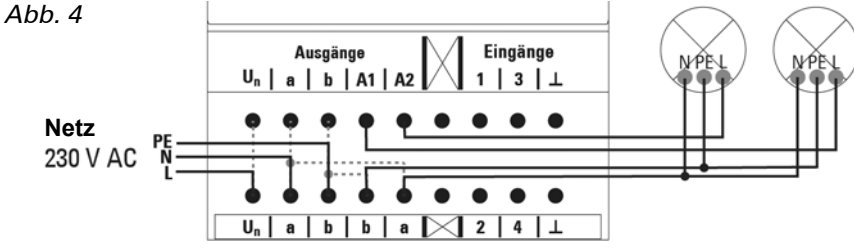

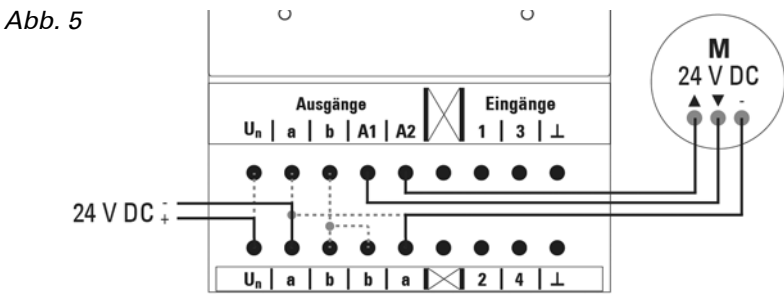

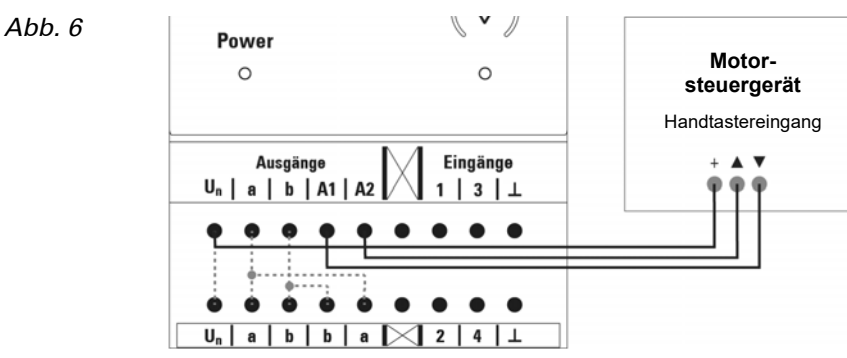

*Abb. 7*